УДК 65.011.56

## ФОРМИРОВАНИЕ ИНТЕГРИРОВАННОЙ ИНФОРМАЦИОННО-АНАЛИТИЧЕСКОЙ СИСТЕМЫ РАСЧЕТА ЭКОНОМИЧЕСКИХ ПОКАЗАТЕЛЕЙ ДЕЯТЕЛЬНОСТИ КОМПАНИЙ ДЛЯ ПРИНЯТИЯ РЕШЕНИЙ

## Беляева М.А., Никитчук С.С. (Москва)

Для создания имитационных моделей используются различные инструментальные средства - системы моделирования. Специфика такой системы определяется технологией работы, набором языковых средств, сервисных программ и приемов моделирования. Программные средства данной категории обеспечивают работы по созданию или модификации имитационной модели, а также эксплуатацию имитационной модели и интерпретацию результатов.

В настоящее время существует множество программных продуктов ЛЛЯ реализации имитационных моделей. Среди них наиболее популярны  $\rm{R\,I\,I}$ моделирования по методу системной динамики такие программные средства, как Powersim, Ithink, Vensim u AnyLogic, Actor Pilgrim.

текущий момент наиболее распространенными инструментами Ha имитационного моделирования в мировой практике являются Anylogic, GPSS, Powersim, Arena, Aimsun, NetLogo. Данные пакеты имитационного моделирования схожи по своим функциональным возможностям.

Интегрированная система моделирования Actor Pilgrim: разрабатываемые модели имеют свойство коллективного управления процессом моделирования. В пакете есть возможность создания пользовательских функций (блоков модели) на стандартном языке C++. В основе лежит парадигма процессно-акторного имитационного моделирования. Актор - специальная агентная программа, версия (Personal Learning Edition), для открытых исследований в университетах (University Researcher) и платная  $-$ для компаний и государственных организаций (Professional) [1, 2].

Система моделирования и анализа данных Imitak была разработана в Государственном университете управления, включает два пакета - Visual Imitak и Imitak Project. Visual Imitak - это программный продукт, который предназначен для создания и отладки имитационных моделей, анализа результатов моделирования и автоматизации модельных экспериментов. В этом пакете можно строить модели системной динамики, систем массового обслуживания [4]. Более поздняя разработка (Imitak Project) – интегрированная система для построения комплексных имитационных моделей, состоящих из произвольного количества субмоделей [4].

Среда моделирования GPSS STUDIO - программная система, позволяющая автоматизировать разработку дискретно-событийных имитационных моделей и проводить имитационные исследования. Моделирующим ядром системы является язык имитационного моделирования GPSS World. Пакет разработан ООО «ЭЛИНА -КОМПЬЮТЕР» и зарегистрирован в реестре отечественного программного обеспечения и Роспатенте. Достоинством среды GPSS Studio можно считать возможность создания анимационного ролика и независимого имитационного приложения для предоставления его заказчику. Кроме того, GPSS Studio позволяет использовать дедуктивный и индуктивный подходы или их комбинацию в визуальном редакторе при создании иерархических имитационных моделей и с помощью использования блоков GPSS формировать новую логику. В процессе моделирования возможно выполнение как одиночных экспериментов, так и серии, а также детальный мониторинг переменных. Присутствует и базовый функционал, с помощью которого можно отлаживать код, выполнять модели и анализировать результаты моделирования  $\lceil 3 \rceil$ .

Веб-приложение iWebsim представляет собой веб-приложение, предназначенное для имитационного моделирования динамических систем. В iWebsim реализуется комплексный подход к имитационному моделированию динамических систем, базирующийся на принципах и методологии системной динамики, дискретнособытийного моделирования, а также моделирования совокупностей («популяций») динамических объектов, способных к взаимодействию друг с другом [4, 6]. Данная программа предоставляет пользователям среду разработки моделей динамических систем и все необходимые инструменты для проведения на их основе различных имитационных экспериментов.

Среда моделирования Rand Model Designer разработана коллективом авторов, ранее название - MvStudium. Она предназначена для моделирования сложных динамических систем. Позволяет быстро создавать визуальные интерактивные модели многокомпонентных непрерывных, дискретных и гибридных (непрерывно-дискретных) систем и проводить с ними активные вычислительные эксперименты. Создание модели, визуализация результатов и управление вычислительным экспериментом не требуют написания программного кода. Модели задаются на математическом уровне абстракции. Для описания непрерывного поведения используются дифференциальноалгебраические уравнения. Для описания дискретного и гибридного поведения используются визуальные карты поведений, являющиеся расширением карт состояний UML [8, 9].

Формирование системы и статистического анализа финансовых данных компании включает в себя такие функции, как: заполнение и расчет бухгалтерского баланса, заполнение и расчет агрегированного баланса, расчет финансовых результатов компании, заполнение отчета о прибыли и убытках, заполнение и расчет агрегированного баланса компании, расчет денежных потоков компании, анализ изменения финансовых результатов, анализ структуры финансовых результатов, расчет и анализ показателей ликвидности, расчет и анализ показателей финансовой устойчивости, расчет и анализ показателей оборачиваемости, расчет и анализ показателей рентабельности, сравнение темпов прироста прибыли, выручки и активов, формирование и анализ отчетности по финансовым данным компании

Рассмотрим функции, которые подлежат автоматизации.

Исходными данными для расчета финансовых результатов компании является отчет о прибылях и убытках компании. Отчет о прибылях и убытках характеризует результаты деятельности организации за отчетный период. Отчет о прибылях и убытках вместе с бухгалтерским балансом являются важными источниками информации для всестороннего финансового анализа компании. Информация, представленная в отчете о прибылях и убытках, позволяет руководителю сделать вывод о том, насколько эффективна деятельность данной компании и насколько оправданы и выгодны вложения в ее активы.

Лалее рассчитываются финансовые результаты компании на основе экономических данных за первый квартал по отчету о прибылях и убытках. По второму кварталу вычитаются финансовые результаты из первого квартала из отчета о прибылях и убытках. Такой алгоритм расчета ведется по каждому кварталу.

Для аналитических исследований и качественной оценки динамики финансовоэкономического состояния компании рекомендуется объединить статьи баланса в агрегированный баланс. Агрегированный вид баланса используется для определения важных характеристик финансового состояния предприятия и расчета ряда основных финансовых коэффициентов.

Учитывая то, что долгосрочные кредиты и заемные средства направляются преимущественно на приобретение основных средств и на капитальные вложения, преобразуем исходную балансовую формулу:

$$
Z+R_a = ((H_c+K_r)-F) + (K_t+K_o+R_p)
$$
\n(1)

Отсюда можно сделать заключение, что при условии ограничения запасов и затрат Z величиной

$$
(M_c+K_T)-F: Z\leq (M_c+K_T)-F
$$
 (2)

будет выполняться условие платежеспособности предприятия, т.е денежные средства, краткосрочные финансовые вложения и активные расчеты покроют краткосрочную задолженность компании:

$$
(K_t+K_o+R_p) \t\t(3)
$$

Таким образом, соотношение стоимости материальных оборотных средств и величин собственных и заемных источников их формирования определяет устойчивость финансового состояния предприятия. Общая величина запасов и затрат Z компании равна итогу раздела II актива баланса. В левой части равенства имеет разницу оборотных средств предприятия и его краткосрочной задолженности, в правой на величину показателя  $E_T$ . Таким образом, эти преобразования позволяют установить обоснованные взаимосвязи между показателями финансового состояния компании.

Цель анализа ликвидности - оценить способность предприятия своевременно в полном объеме выполнять краткосрочные обязательства за счет текущих активов.

Ликвидность (текущая платежеспособность) определяет возможность своевременно оплачивать счета и фактически является одним из показателей банкротства. Результаты анализа ликвидности важны с точки зрения как внутренних, так и внешних пользователей информации об организации.

В российском бухгалтерском балансе активы предприятия расположены в порядке убывания ликвидности. Их можно разделить на следующие группы:

1. Высоколиквидные активы (денежные средства и краткосрочные финансовые вложения) (A1);

2. Быстрореализуемые активы (краткосрочная дебиторская задолженность, т.е. задолженность, платежи по которой ожидаются в течение 12 месяцев после отчетной даты)  $(A2)$ ;

3. Медленно реализуемые активы (прочие, не упомянутые выше, оборотные активы) (А3):

4. Труднореализуемые активы (все внеоборотные активы) (А4).

Пассивы баланса по степени возрастания сроков погашения обязательств группируются следующим образом:

1. Наиболее срочные обязательства (привлеченные средства, к которым относится текущая кредиторская задолженность перед поставщиками и подрядчиками, персоналом, бюджетом и т.п.) (П1);

2. Среднесрочные обязательства (краткосрочные кредиты и займы, резервы предстоящих расходов, прочие краткосрочные обязательства) (П2);

3. Долгосрочные обязательства (раздела IV баланса «Долгосрочные пассивы»)  $(\Pi 3);$ 

4. Постоянные пассивы (собственный капитал организации) (П4).

Для определения ликвидности баланса следует сопоставить итоги по каждой группе активов и пассивов. Идеальной считается ликвидность, при которой выполняются следующие условия:

 $A1 > \Pi1$ ;  $A2 > \Pi2$ ;  $A3 > \Pi3$ ;  $A4 < \Pi4$ 

В практике финансового анализа существует три основных показателя ликвидности: текущая ликвидность, быстрая ликвидность, абсолютная ликвидность. Коэффициент текущей (общей) ликвидности - финансовый коэффициент, равный отношению текущих (оборотных) активов к краткосрочным обязательствам (текущим пассивам). Это наиболее общий и часто используемый показатель ликвидности. Формула для расчета:

$$
K_{\text{TJI}} = \frac{0 \text{A}}{\text{KO}},\tag{4}
$$

где: К<sub>тл</sub> – коэффициент текущей ликвидности; ОА – оборотные активы; КО – краткосрочные обязательства.

Нормальным считается значение коэффициента 2 и более (это значение наиболее часто используется в российских нормативных актах; в мировой практике считается нормальным от 1.5 до 2.5, в зависимости от отрасли). Значение ниже 1 говорит о высоком финансовом риске, связанном с тем, что предприятие не в состоянии стабильно оплачивать текущие счета. Значение более 3 может свидетельствовать о нерациональной структуре капитала.

Коэффициент быстрой ликвидности (иногда называют промежуточной или срочной ликвидности; англ. quick ratio, QR) - финансовый коэффициент, равный отношению высоколиквидных текущих активов к краткосрочным обязательствам (текущим пассивам). Источником данных служит бухгалтерский баланс компании аналогично, как для текущей ликвидности, но в составе активов не учитываются материально-производственные запасы, так как при их вынужденной реализации убытки будут максимальными среди всех оборотных средств. Формула расчета быстрой ликвидности:

$$
K6\pi = \frac{KA3 + K\Phi B + AC}{TO},\tag{5}
$$

где К<sub>бл</sub> – коэффициент быстрой ликвидности; КДЗ – краткосрочная дебиторская задолженность; КФВ – краткосрочные финансовые вложения; ДС – денежные средства; ТО - текущие обязательства.

Коэффициент отражает способность компании погашать свои текущие обязательства в случае возникновения сложностей с реализацией продукции.

Нормальным считается значение коэффициента не менее 1.

Коэффициент абсолютной ликвидности - финансовый коэффициент, равный отношению денежных средств и краткосрочных финансовых вложений к краткосрочным обязательствам (текущим пассивам). Источником данных служит бухгалтерский баланс компании аналогично, как для текущей ликвидности, но в составе активов учитываются только денежные и близкие к ним по сути средства:

$$
Ka\pi = \frac{\mu c + K\Phi B}{T0},\tag{6}
$$

где Кал - коэффициент абсолютной ликвидности; ДС - денежные средства; КФВ - краткосрочные финансовые вложения; ТО - текущие обязательства.

Согласно российским нормативным актам нормальным считается значение коэффициента не менее 0,2.

Финансовая устойчивость - составная часть общей устойчивости предприятия, сбалансированность финансовых потоков, наличие средств, позволяющих организации поддерживать свою деятельность в течение определенного периода времени, в том числе обслуживая полученные кредиты и производя продукцию. Основные показатели финансовой устойчивости компании представлены в таблице 1.

| Показатель                 | Описание показателя и его нормативное значение       |
|----------------------------|------------------------------------------------------|
| Коэффициент автономии      | Отношение собственного капитала к общей сумме        |
|                            | капитала. Общепринятое нормальное значение: 0,5 и    |
|                            | более (оптимальное $0,6-0,7$ )                       |
| Коэффициент обеспеченности | Отношение собственного капитала к оборотным активам. |
| собственными оборотными    | Нормальное значение: 0,1 и более.                    |
| средствами                 |                                                      |
| Коэффициент покрытия       | Отношение собственного капитала и долгосрочных       |
| инвестиций                 | обязательств к общей сумме капитала. Нормальное      |
|                            | значение для данной отрасли: 0,7 и более.            |
| Коэффициент маневренности  | Отношение собственных оборотных средств к            |
| собственного капитала      | источникам собственных средств.                      |
|                            |                                                      |
| Коэффициент обеспеченности | Отношение собственных оборотных средств к величине   |
| запасов                    | материально-производственных запасов. Нормальное     |
|                            | значение: 0,5 и более.                               |

Таблица 1. Основные показатели финансовой устойчивости компании

Основным показателем, влияющим на финансовую устойчивость организации, является доля заёмных средств. Обычно считается, что если заёмные средства составляют более половины средств компании, то это не очень хороший признак для финансовой устойчивости; для различных отраслей нормальная доля заёмных средств может колебаться: для торговых компаний с большими оборотами она значительно выше.

Коэффициент соотношения заемных и собственных средств характеризует структуру финансовых ресурсов предприятия. Рассчитывается как частное от деления суммы заемных средств на сумму собственного капитала. Максимально допустимое значение этого показателя составляет 1 (что предполагает равенство заемных и собственных средств). Формула для расчета:

$$
Kcc = \frac{3K}{CK} \qquad , \tag{7}
$$

где СК – собственный капитал предприятия; ЗК – заемный капитал.

Коэффициент автономии (коэффициент концентрации собственного капитала) характеризует долю средств, вложенных собственниками предприятия в общую стоимость имущества. Расчет коэффициента автономии осуществляется по формуле:

$$
KaB = \frac{CK}{BB},\tag{8}
$$

где СК – собственный капитал; ВБ – валюта баланса.

Нормальное минимальное значение коэффициента автономии ориентировочно оценивается на уровне 0.5, что предполагает обеспеченность заемных средств собственными, то есть, реализовав имущество, сформированное из собственных источников, предприятие сможет погасить обязательства. Однако в ходе оценки этого коэффициента необходимо принимать во внимание отраслевую принадлежность предприятия (например, машиностроительные предприятия должны иметь более высокое значение коэффициента автономии, чем предприятия торговли, что объясняется более высоким удельным весом внеоборотных активов в структуре баланса), наличие долгосрочных заемных средств и другие рассмотренные выше факторы.

Коэффициент маневренности собственных средств характеризует степень мобильности использования собственного капитала и определяется по формуле:

$$
K_M = \frac{coc}{cs},\tag{9}
$$

где СОС – собственные оборотные средства; СБ – собственный капитал.

Коэффициент маневренности показывает долю собственных средств. вложенных в оборотные активы. Четких рекомендаций в значении этого коэффициента нет, но считается, что его значение должно быть не менее 0.2, что позволит обеспечить достаточную гибкость в использовании собственного капитала.

Относительные показатели деловой активности, характеризующие эффективность использования ресурсов коэффициенты организации, это оборачиваемости. Показатели оборачиваемости активов  $\overline{M}$ оборачиваемости собственного капитала характеризуют уровень деловой активности предприятия и рассчитываются как отношение годовой выручки от реализации продукции (работ, услуг) к среднегодовой стоимости соответственно активов и собственного капитала. Эта группа коэффициентов позволяет проанализировать, насколько эффективно предприятие использует свои средства. Показатели деловой активности особенно важно сравнивать со среднеотраслевыми значениями, так как их величина может существенно колебаться в зависимости от отрасли. Рассмотрим формулы расчета наиболее распространенных коэффициентов оборачиваемости.

Коэффициент оборачиваемости совокупного капитала - показатель, который отражает скорость оборота всего капитала предприятия (количество оборотов за период):

Коэффициент оборачиваемости совокупного капитала = Выручка / Среднегодовая величина активов  $(10)$ 

Период оборота совокупного капитала (в днях) = Длительность отчетного периода (90, 180, 270 и 360 дней) / Коэффициент оборачиваемости

совокупного капитала  $(11)$ 

Коэффициент оборачиваемости текущих активов (оборачиваемость оборотных активов) характеризует скорость оборота всех мобильных средств предприятия:

Коэффициент оборачиваемости оборотных активов =

Выручка / Среднегодовая стоимость оборотных активов  $(12)$ 

Период оборота оборотных активов (в днях) = Длительность отчетного периода / Коэффициент оборачиваемости оборотных активов  $(13)$ 

Коэффициент оборачиваемости собственного капитала показывает скорость оборота собственного капитала или активность средств, которыми рискуют акционеры: Коэффициент оборачиваемости собственного капитала =

> Выручка / Средняя величина собственного капитала  $(14)$

Период оборота собственного капитала (в днях) = Длительность отчетного периода / Коэффициент оборачиваемости собственного капитала  $(15)$ 

оборачиваемости дебиторской Коэффициент задолженности показывает оборота дебиторской задолженности, измеряет скорость скорость погашения дебиторской задолженности организации, насколько быстро компания получает оплату за проданные товары (работы, услуги) от своих покупателей:

Коэффициент оборачиваемости дебиторской задолженности =

Выручка / Среднегодовая величина дебиторской задолженности (16) Период оборота дебиторской задолженности (оборачиваемость дебиторской задолженности в днях) характеризует средний срок погашения дебиторской задолженности и рассчитывается как:

Период оборота дебиторской задолженности = Длительность отчетного периода / Коэффициент оборачиваемости дебиторской задолженности (17)

При анализе деловой активности особое внимание следует обратить на оборачиваемость дебиторской и кредиторской задолженности, т.к. эти величины во многом взаимосвязаны.

Снижение оборачиваемости может означать как проблемы с оплатой счетов, так эффективную организацию взаимоотношений  $\mathbf{M}$ более  $\mathbf{c}$ поставщиками, обеспечивающую более выгодный, отложенный график платежей и использующую кредиторскую задолженность как источник получения дешевых финансовых ресурсов.

Коэффициент оборачиваемости кредиторской задолженности - это показатель скорости погашения предприятием своей задолженности перед поставщиками и подрядчиками. Коэффициент оборачиваемости кредиторской задолженности показывает, сколько раз (обычно за год) предприятие оплачивает среднюю величину своей кредиторской задолженности, иными словами - коэффициент показывает расширение или снижение коммерческого кредита, предоставляемого предприятию:

Коэффициент оборачиваемости кредиторской задолженности =

Выручка / Среднегодовая величина кредиторской задолженности (18) Период оборота кредиторской задолженности = Длительность отчетного

периода / Коэффициент оборачиваемости кредиторской задолженности (19)

Период оборота кредиторской задолженности (оборачиваемость кредиторской задолженности в днях): данный показатель отражает средний срок возврата долгов предприятия (за исключением обязательств перед банками и по прочим займам). Коэффициент оборачиваемости материальных запасов (запасов и затрат): показатель отражает оборачиваемость запасов предприятия за анализируемый период:

Коэффициент оборачиваемости запасов и затрат =

Себестоимость / Среднегодовая стоимость запасов  $(20)$ 

## Фондоотдача

Фондоотдача отражает эффективность использования основных средств предприятия и рассчитывается по формуле:

Фондоотдача = Выручка / Среднегодовая стоимость основных средств  $(21)$ 

Основными критериями оценки эффективности деятельности любой коммерческой организации являются показатели прибыли и рентабельности. Коэффициент рентабельности собственного капитала является важнейшим для оценки инвестиционной привлекательности компании в долгосрочном плане. Он показывает, какую прибыль приносит каждый рубль, вложенный в бизнес компании её владельцами. Рассчитывается по формуле:

$$
ROE = \frac{\text{qH}}{\text{CK}} * 100\%,\tag{22}
$$

где ROE - коэффициент рентабельности собственного капитала; ЧП - чистая прибыль; CK - собственный капитал.

Под собственным капиталом понимается указываемая в бухгалтерском балансе доля собственности, на которую могут претендовать держатели акций. Представляет собой общую стоимость активов за вычетом задолженности.

Рентабельность активов предприятия показывает, сколько денежных единиц чистой прибыли приносит каждая единица активов, имеющихся в распоряжении компании. Позволяет оценить качество работы её финансовых менеджеров. Рассчитывается по формуле:

 $(24)$ 

$$
ROA = \frac{\text{4II}}{\text{cca}} \cdot 100\%,\tag{23}
$$

где ROA - рентабельность активов предприятия; ЧП - чистая прибыль; CCA средние суммарные активы предприятия.

 $ROA = ((4 \text{uc} \text{тая прибыль} + \text{процентные платежи}) * (1 - \text{налоговая ставка})) /$ 

средние суммарные активы

Числитель этой формулы отображает всю прибыль предприятия до выплаты процентов по кредиту. Поскольку в бухгалтерском учёте платежи, идущие на обслуживание кредитов, вычитаются из налогооблагаемой прибыли, то производится обратная операция - к сумме чистой прибыли добавляется сумма вычтенных процентов с учётом налога на прибыль.

Рентабельность основных производственных фондов показатель рентабельности основных производственных фондов (называемый иначе показателем фондорентабельности) рассчитывается так: прибыль, оставшаяся в распоряжении предприятия, умноженная на 100% и деленная на среднюю стоимость основных производственных фондов.

Разработанную формализованную молель системы прогнозирования финансовых показателей компании необходимо преобразовать в программу-имитатор в соответствии с методикой программирования, предусмотренной при разработке имитационных моделей.

Составление уравнений показателей при имитационном моделировании представляет собой процесс перевода вербальных описаний взаимозависимостей факторов моделируемой проблемной ситуации на язык четких количественных соотношений. При составлении уравнений следует помнить, что разработчики имитационной модели не связаны какими-либо жесткими требованиями, которые предъявляются к форме уравнений, главное, чтобы обеспечивались корректность описания функциональных зависимостей, состояний и переменных и корректность работы имитационной модели.

Разработанный эскиз модели системы реализовывался в имитационной системе AnyLogic 7.0.2. В данном программном продукте используется язык программирования Java.

Переменные для данной модели интегрированы с финансовых данных из офисного приложения MS Excel. Рассмотрим подробно импорт данных.

Для создания объекта «Файл Excel» в Anylogic необходимо перетащить элемент «Файл Excel» из палитры «Внешние данные» на диаграмму агента (или эксперимента). В панели «Свойства» задать «Имя» этого элемента. Это имя будет использоваться для идентификации элемента и доступа к нему из кода.

Выбрать файл в окне навигации, открываемом по нажатию на кнопку «Выбрать». Путь к файлу будет отображен в поле «Файл». Перейти в секцию «Специфические». Оставить выбранным флажок «Загружать содержимое при запуске модели». Тем самым активируется автоматическая загрузка содержимого рабочей книги из файла при запуске модели.

При планировании модифицировании содержимого файла Excel, оставить выбранным флажок «Сохранять при прекрашении работы модели». Это ласт возможность сохранения изменения в файл Excel автоматически при прекращении работы модели.

Рассмотрим метод чтения из файла Excel:

Создаем функцию для чтения численного значения из ячейки myFunction, где тело функции getCellNumericValue (1, 2, 1). Метод getCellNumericValue считывает численное значение из ячейки. Для ячеек с текстовыми значениями выдает ошибку. Для пустых ячеек возвращает 0.

У метода есть три нотации с различными наборами аргументов. Они отличаются способом задания ячейки:

- doublegetCellNumericValue (intsheetIndex, introwIndex, intcolumnIndex) – ячейка задается с помощью трех чисел (нумерация начинается с единицы): номер листа sheetIndex, номер строки rowIndex и номер столбца columnIndex

- doublegetCellNumericValue (StringsheetName,introwIndex,intcolumnIndex) ячейка задается с помощью имени листа sheetName и двух чисел (нумерация начинается с единицы): номера строки rowIndex и номера столбца columnIndex

- doublegetCellNumericValue(StringcellName) - ячейка задается по имени в следующем формате: <имяЛиста>!<имяСтолбца><номерСтроки>, например, Лист1!А3 (Имя листа может быть опущено, в этом случае будет подразумеваться первый лист)

Далее создаем функцию «myFunction1», где будут содержаться уравнения финансовых показателей. В таблице 2 приведем параметризацию основных выходных показателей имитационной модели системы прогнозирования финансовых данных.

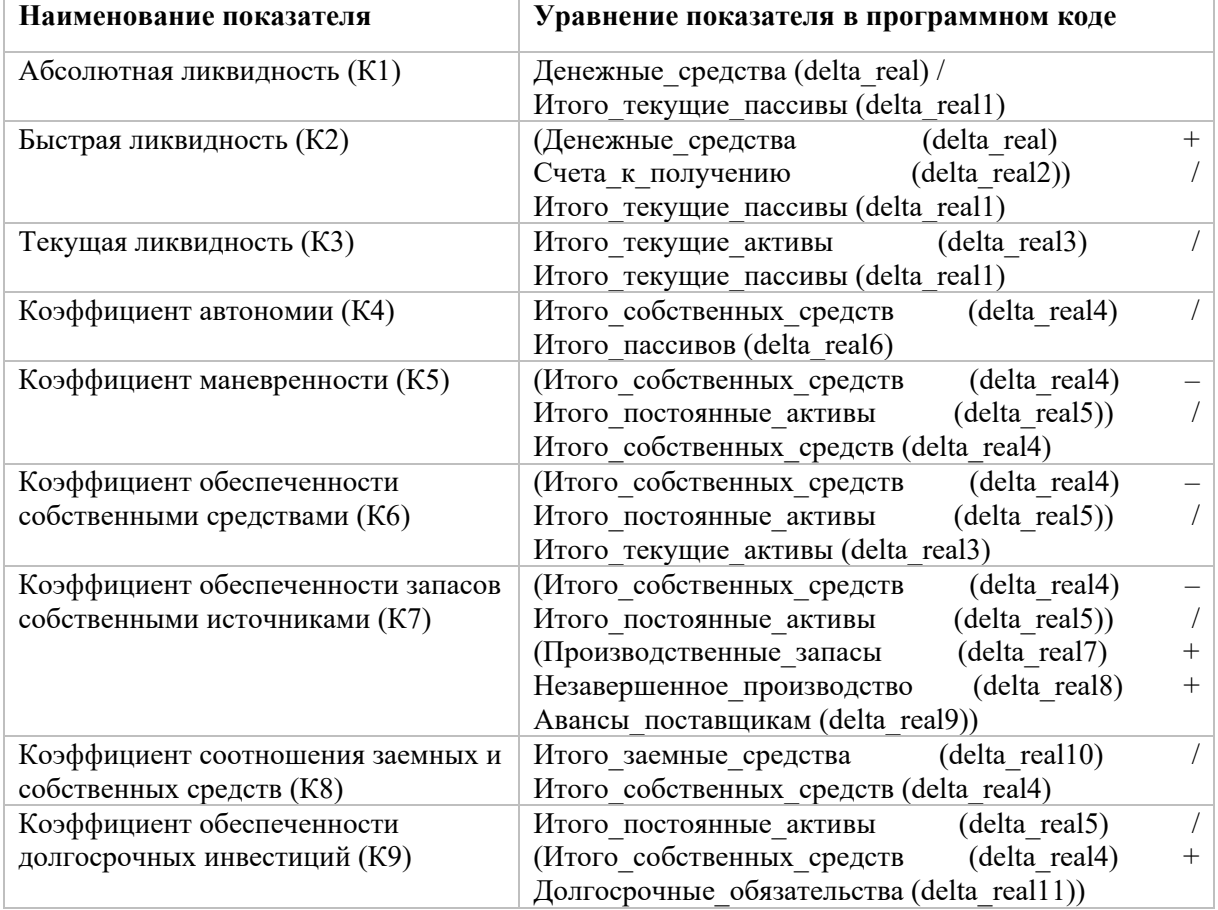

Таблица 2. Параметризация основных выходных показателей модели

Для того чтобы процессом моделирования можно было управлять в процессе прогонов модели, разработана управляющая панель. Панель состоит из таких элементов, как «бегунки», с помощью которых можно изменять значения управляющих параметров. Элементы «бегунков» распределены по подсистемам имитационной молели.

Для наглядного анализа результатов моделирования в модели разработана панель с визуализацией результатов прогонов. Для визуализации в модели используются графики, где по оси Х выводятся названия экономических показателей, а по оси Y - значения переменных экономических показателей. Графики распределены по отдельным финансовым показателям имитационной модели.

Разработанную интегрированную систему можно расширять, дополнять новыми подсистемами, что показывает перспективу создания информационной поддержки деятельности предприятия. Система может быть предоставлена в помощь руководителю, технологу, экономисту и менеджеру в принятии оптимизационных управленческих решений с интенсификацией процесса обработки рутинной информации. Поэтому одной из подсистем представим расчет рационов питания.

Далее даны расчеты химических показателей, пищевой и биологической ценности каждого продукта, затем суммирование этих показателей для расчета калорийности всего рациона, комплексного завтрака и обела.

Была разработана система структурно-параметрического анализа и разработки рационов питания для различных групп населения, в том числе и для студенческой молодежи и получено официальное свидетельство регистрации программ для ЭВМ Свидетельство о государственной регистрации программы для ЭВМ № 2017611052 Российская Федерация. Структурно-параметрическое моделирование рационов питания студентов (комплексных обедов): № 2016662929: заявл. 28.11.2016: опубл. 19.01.2017 / М. А. Беляева, О. К. Безотосова; заявитель Федеральное государственное бюджетное образовательное учреждение высшего образования «Российский экономический университет имени Г.В. Плеханова»

Визуально доступные экранные формы и транспорт данных из MS Excel в имитационные системы дают возможность проанализировать расчет экономических показателей как в табличной, так и графической интерпретации, по которым можно спрогнозировать экономическое состояние предприятий общественного питания, оценить их финансовую устойчивость и точку безубыточности.

Интегрированная информационно-аналитическая система универсальна и может быть внедрена не только в системе питания РЭУ им. Г.В. Плеханова, но и на других предприятиях.

## Литература

1. Емельянов А.А., Емельянова Н.З. Имитационное моделирование и компьютерный анализ экономических процессов: учеб. пособие. - Смоленск: Изд-во «Универсум», 2013. – 266 с.

Система Actor Pilgrim. URL: http://simulation.su/static/actor-pilgrim-full- $2.$ info.html (дата обращения: 22.09.2022). 3. Интегрированная система моделирования Actor Pilgrim. URL: https://pilgrim.mpei.ru/software/Pages/default.aspx.

**GPSS**  $3. \quad O$ **ALINA**  $(GPSS)$ Studio). URL: http://elinacomputer.ru/static/about gpss studio.html

4. Baluhto A.N., Sokolov B.V. IWEBSIM - sovremennaya veb-tekhnologiya v oblasti kompleksnogo modelirovaniya slozhnyh dinamicheskih sistem [IWEBSIM is a modern web technology in the field of complex modeling of complex dynamic systems]. Imitacionnoe modelirovanie. Teoriya i praktika: vos'maya Vserossijskaya nauchnoprakticheskaya konferenciya po imitacionnomu modelirovaniyu i ego primeneniyu v nauke i promyshlennosti (Sankt-Peterburg, 18–20 oktyabrya 2017 g.) [Simulation modeling. Theory and Practice: the Eighth All-Russian Scientific and Practical Conference on Simulation Modeling and its Application in Science and Industry]. - Saint Petersburg: NP «NOIM»,  $2017. - Pp. 8-17.$  (In Russ.).

5. Максимов К.М., Максимов В.М. Практика применения системы имитационного моделирования Imitak Project // Имитационное моделирование. Теория и практика: сб. докладов третьей всероссийской науч.-практической конференции ИММОД-2007. Т. 1. – СПб.: ФГУП ЦНИИТС, 2007. – C. 287–290.

6. **Baluhto A.N., Sokolov B.V., Karsaev O.V**. Oblachnaya platforma IWEBSIM kak sredstvo imitacionnogo modelirovaniya kosmicheskih sistem [IWEBSIM cloud platform as a means of space systems simulation]. Desyataya vserossijskaya nauchno-prakticheskaya konferenciya po imitacionnomu modelirovaniyu i ego primeneniyu v nauke i promyshlennosti "Imitacionnoe modelirovanie. Teoriya i praktika" (IMMOD-2021): Trudy konferencii (elektronnoe izdanie) [The tenth All-Russian Scientific and practical conference on simulation modeling and its application in science and industry "Simulation modeling. Theory and Practice" (IMMOD-2021): Proceedings of the conference (electronic edition)]. – Saint Petersburg: AO «Centr tekhnologii sudostroeniya i sudoremonta», 2021. – Рp. 95–104. (In Russ.)

7. Веб-приложение iWebsim 2.0. URL: https://reestr.digital.gov.ru/reestr/304375/

8. AnyDynamics – имитационное моделирование сложных динамических систем. URL: https://www.mvstudium.com/intro.htm

9. Rand Model Designer. URL: https://reestr.digital.gov.ru/reestr/302359/

10. ГОСТ 34.601-90 Информационная технология. Комплекс стандартов на автоматизированные системы. Автоматизированные системы. Стадии создания.

11. Беляева М.А. Современные методы интеграции обработки информации в технико-экономических системах для принятия оптимальных управленческих решений // Вестник Российского экономического университета имени Г.В. Плеханова. – 2016. – № 3 (87). – С. 120–128.

12. **Беляева М.А., Безотосова О.К.** Этапы разработки интегрированной информационно-аналитической системы обработки экономической информации в организациях // Программные продукты и системы. – 2016. – № 3-1. – С. 142–148.

13. **Беляева, М.А.** Вендинговые технологии и многофункциональное оборудование в организации здорового питания / М. А. Беляева. – Москва : ООО «Русайнс», 2023. – 276 с. – ISBN 978-5-466-03711-1. – EDN EGLNYJ.